Pública

## **Pronto! Migração concluída!**

# **Passo a passo: Como migrar de MEI para Micro Empresa**

Olá, **Microempreendedor**! Confira todos os passos para efetuar a migração de MEI para Micro Empresa, através do **Portal do Simples Nacional**.

O MEI é a modalidade de empresa mais simples existente, por isso, é considerada a porta de entrada para quem quer empreender. No entanto, após um período atuando como MEI, existem empreendedores que necessitam ampliar seu negócio e fazer a migração para Microempresa – ME. Veja como funciona:

O MEI será **obrigado** migrar quando realizar um dos fatos geradores abaixo:

- ❑ Contratar mais de um funcionário;
- ❑ Remunerar o funcionário com um salário superior ao permitido;
- ❑ Abrir uma filial;
- ❑ Incluir um sócio ou uma atividade não permitida;
- ❑ Ultrapassar o faturamento permitido no ano (total ou proporcional), **em até 20%** (sobre o permitido para o período);
- ❑ Ultrapassar o faturamento permitido no ano (total ou proporcional), **em mais de 20%** (sobre o permitido para o período).

Nesta tela, encontre a linha "**Comunicação de desenquadramento do Simei**" e clique no ícone da chave, na coluna "**Código de Acesso**":

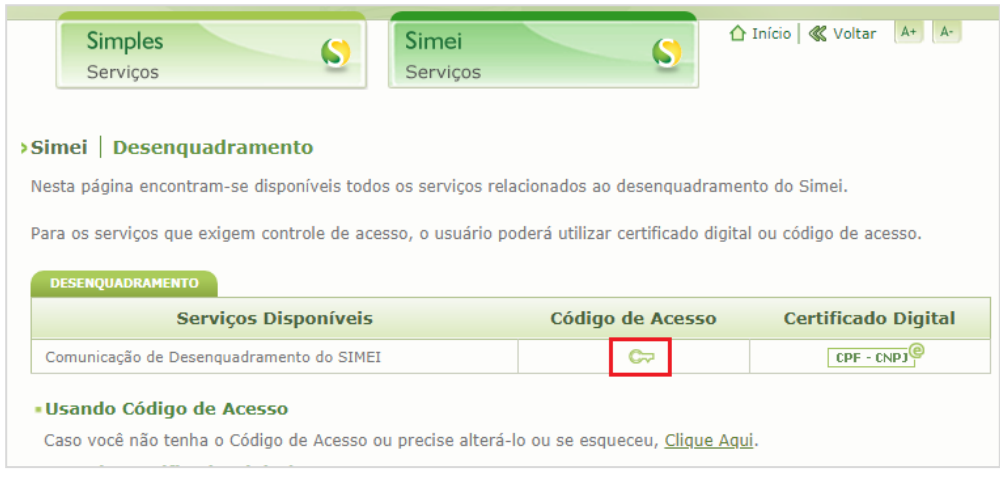

## **1º Passo**

### **Mudanças**

#### **Fique atento!**

- ❑ Os portais **Gov.br** e **Simples Nacional** onde são realizados os serviços relacionados ao MEI como abertura, pagamentos, alterações e fechamento da empresa, são plataformas do Governo Federal, da qual o **Sebrae RS não realiza a gestão ou possui qualquer responsabilidades sobre eles.**
- ❑ Site privados semelhantes aos oficiais podem cobrar taxas indevidas ao MEI, verifique sempre se o endereço dos sites correspondem aos indicados nesse passo a passo.

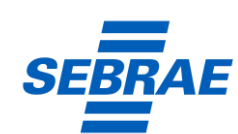

sebraers.com.br  $\mid$   $\bigcirc$  51 3216 5000  $\mid$   $\bigcirc$  @sebraers

#### **O que é a migração?**

É a mudança do regime tributário. A partir da migração, o empresário passa a ser uma Microempresa, mantendo o mesmo número de CNPJ e de dados cadastrais.

#### **Quais são as opções de migração?**

O migração pode ocorrer de duas formas: por **Obrigação** ou por **Opção**. Entenda melhor abaixo:

#### **Migração por Obrigação**

#### **Migração por opção**

A migração por opção não precisa de um fato gerador, pois trata-se de uma opção do empresário alterar o regime tributário.

A forma de migração por opção deve ser solicitado em janeiro (entre o primeiro e o último dia útil).

**Efeito do desenquadramento:** Nesta situação, o efeito do desenquadramento ocorrerá, se deferido (aceito), a partir de 01 de janeiro do referido ano.

## **Como solicitar a migração**

Agora que você já conhece os tipos de migração, é hora de solicitar seu pedido!

Acesse: [https://www.gov.br/empresas-e-negocios/pt-br/empreendedor/mei](https://www.gov.br/empresas-e-negocios/pt-br/empreendedor/mei-caminhoneiro/empreendedor)[caminhoneiro/empreendedor](https://www.gov.br/empresas-e-negocios/pt-br/empreendedor/mei-caminhoneiro/empreendedor) leia atentamente as orientações sobre a migração e em seguida, clique na opção "**Realizar Desenquadramento**", conforme abaixo:

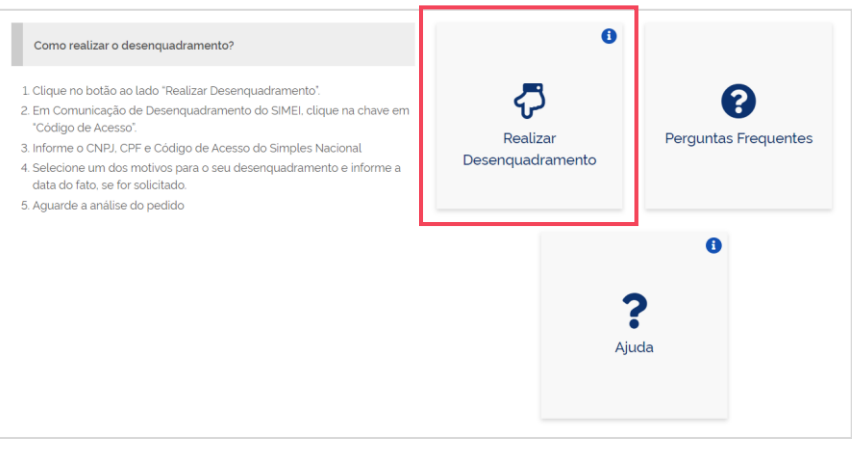

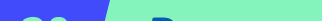

**3º Passo**

Na tela seguinte, digite os seguintes dados: **CNPJ, CPF e Código de Acesso**. Não inclua pontos, traços e barras!

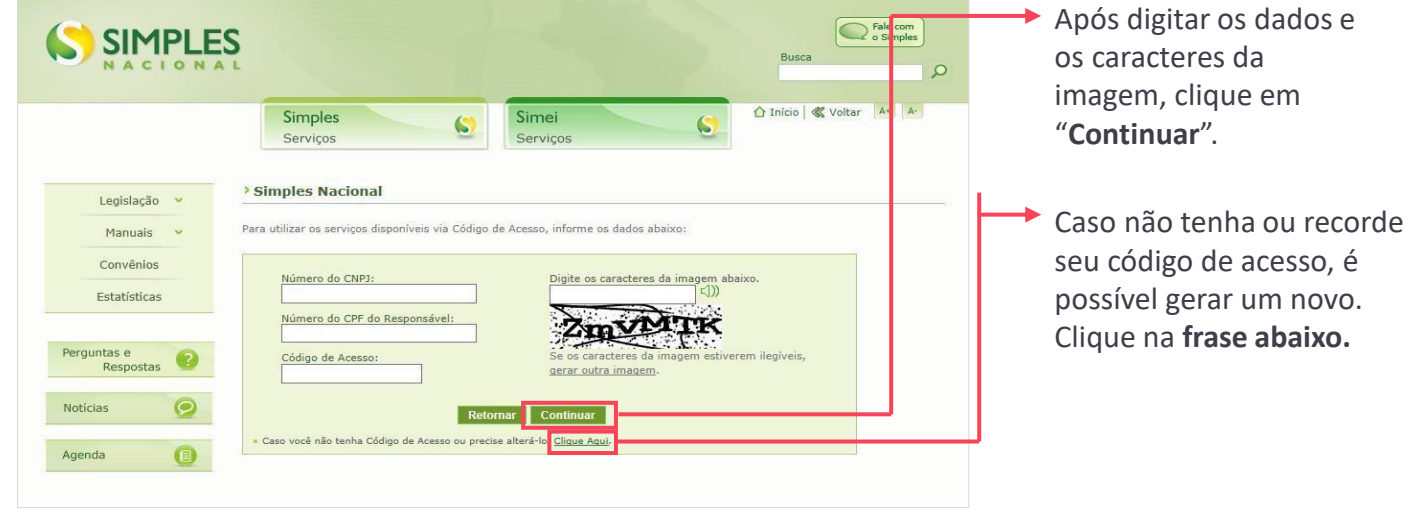

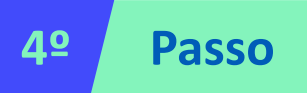

Após acessar o sistema, será preciso escolher qual o motivo (fato gerador) do desenquadramento, conforme abaixo:

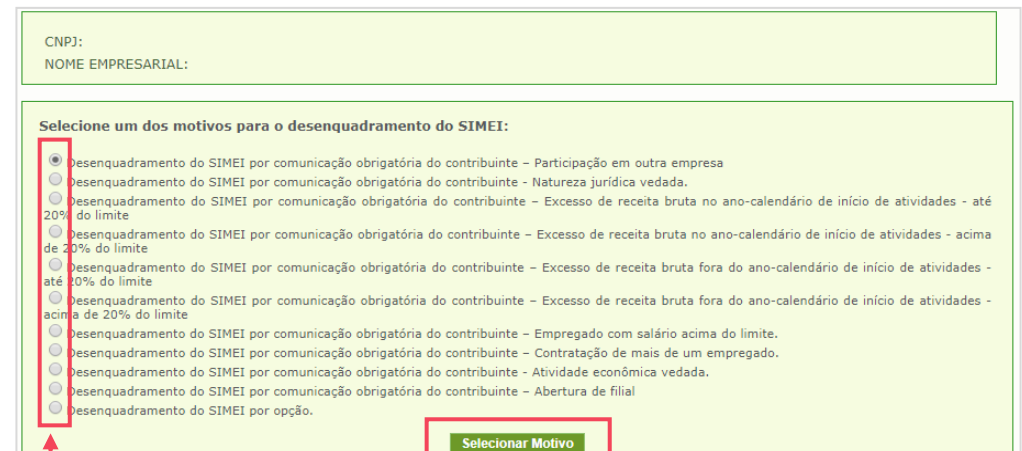

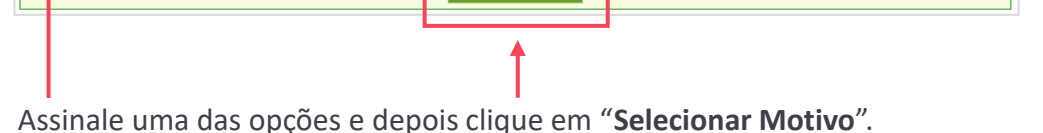

Após escolher o motivo (fato gerador), o sistema perguntará se a opção escolhida está correta. Estando tudo de acordo, basta confirmar o desenquadramento! O sistema informará ainda, qual será a data do desenquadramento (conforme o motivo escolhido).

#### **Pontos de atenção após a migração**

- ❑ Para solicitar a Inscrição Estadual (quem atua com comércio e indústria), deve entrar em contato diretamente com a Secretaria Estadual da Fazenda – SEFAZ;
- ❑ Após a migração, é importante buscar o auxílio contábil para o cumprimento das obrigações fiscais e tributárias da empresa;
- ❑ Também após o desenquadramento, deve realizar um contato com a Prefeitura para informar sobre a mudança de regime tributário (não haverá mais isenção de taxas e alvarás);
- ❑ Se atua como Prestador de Serviço (incidência de ISS), permanecerá com a mesma Inscrição Municipal. Porém, em caso de dúvidas sobre nota fiscal (poderá ter diferenças de quando era MEI) deverá contatar a Prefeitura;
- ❑ Se atua com Comércio/Indústria de mercadorias (incidência de ICMS), não poderá utilizar a Nota Fiscal Avulsa, que é exclusiva para o MEI. Para mais informações, deverá contatar a SEFAZ.

#### **Efeito do desenquadramento:**

Para todos os casos listados acima, exceto quando ultrapassar o faturamento permitido, o desenquadramento ocorrerá a partir do mês seguinte ao do fato gerador. E, nestes casos, o MEI deve comunicar à Receita Federal até o último dia útil do mês em que realizou a ocorrência (fato gerador).

Quando ultrapassar o faturamento em até 20%, o desenquadramento ocorrerá a partir de 1º de janeiro do ano seguinte ao fato gerador. Porém, quando ultrapassar acima dos 20% do valor permitido para o período, o desenquadramento ocorrerá de forma retroativa, desde de 1º de janeiro do próprio ano ou desde a data da abertura da empresa (caso tenha se formalizado durante o ano). Em ambos os casos, o contato com a Receita Federal deverá ocorrer assim que realizar o fato gerador.